# Liberica NIK 24.0.0+1 (22+37) Install Guide

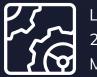

Liberica NIK 22

March 19, 2024

be//soft

Copyright © BellSoft Corporation 2018-2024.

BellSoft software contains open source software. Additional information about third party code is available at <u>https://bell-sw.com/third\_party\_licenses</u>. You can also get more information on how to get a copy of source code by contacting <u>info@bell-sw.com</u>.

THIS INFORMATION MAY CHANGE WITHOUT NOTICE. TO THE EXTENT PERMITTED BY APPLICABLE LAW, BELLSOFT PROVIDES THIS DOCUMENTATION "AS IS" WITHOUT WARRANTY OF ANY KIND, INCLUDING WITHOUT LIMITATION, ANY IMPLIED WARRANTIES OF MERCHANTABILITY, FITNESS FOR A PARTICULAR PURPOSE, OR NONINFRINGEMENT. IN NO EVENT WILL BELLSOFT BE LIABLE TO YOU OR ANY THIRD PARTY FOR ANY LOSS OR DAMAGE, DIRECT OR INDIRECT, FROM THE USE OF THIS DOCUMENTATION, INCLUDING WITHOUT LIMITATION, LOST PROFITS, LOST INVESTMENT, BUSINESS INTERRUPTION, GOODWILL, OR LOST DATA, EVEN IF BELLSOFT IS EXPRESSLY ADVISED IN ADVANCE OF THE POSSIBILITY OF SUCH LOSS OR DAMAGE.

The use of any software product referenced in this document is governed by the applicable license agreement, which is not modified in any way by the terms of this notice.

Alpaquita, Liberica and BellSoft are trademarks or registered trademarks of BellSoft Corporation. The registered trademark Linux® is used pursuant to a sublicense from the Linux Foundation, the exclusive licensee of Linus Torvalds, owner of the mark on a worldwide basis. Java and OpenJDK are trademarks or registered trademarks of Oracle and/or its affiliates. Other trademarks are the property of their respective owners and are used only for identification purposes.

# Contents

| 1. Introduction                                   | 5  |
|---------------------------------------------------|----|
| 2. Apple macOS                                    | 6  |
| Installing DMG bundle on Apple macOS              | 6  |
| Installing ZIP bundle on macOS                    | 8  |
| Liberica NIK dependencies on macOS                | 9  |
| 3. Linux                                          | 10 |
| Installing DEB and RPM packages                   | 10 |
| Installing standalone NIK package on GNU/Linux    | 10 |
| Liberica NIK dependencies on Linux                | 11 |
| 4. Alpine Linux                                   | 12 |
| Installing APK package on Alpine Linux            | 12 |
| Installing standalone NIK package on Alpine Linux | 12 |
| Liberica NIK dependencies on Alpine Linux         | 13 |

| 5. Microsoft Windows                                | 14 |
|-----------------------------------------------------|----|
| Installing with Microsoft Windows Installer package | 14 |
| Installing standalone package on Microsoft Windows  | 15 |
| Liberica NIK dependencies on Windows                | 16 |
| 6. Installing language packages                     | 17 |
| 7. Verifying downloaded files                       | 18 |
| Windows                                             | 18 |
| Apple macOS                                         | 18 |
| Linux                                               | 18 |

# 1. Introduction

This document provides installation instructions for Liberica NIK in different operating systems.

You can download Liberica NIK from either the <u>Liberica JDK Download Center</u> or, as a support-plan customer, via a link on the <u>support portal</u>. After you log in to the support portal, you can see a direct link to the version of Liberica product you requested under Technologies. If you use the Liberica Download Center page, scroll down and select the NIK version, OS, and <u>package type</u>. After the download is finished, you can <u>verify</u> the downloaded file by comparing its size on your drive to the size on the Downloads page.

# 2. Apple macOS

### Installing DMG bundle on Apple macOS

- 1. To run the installer, double-click the file you have downloaded.
- 2. Double-click the pkg icon to open the Install Liberica NIK Wizard.

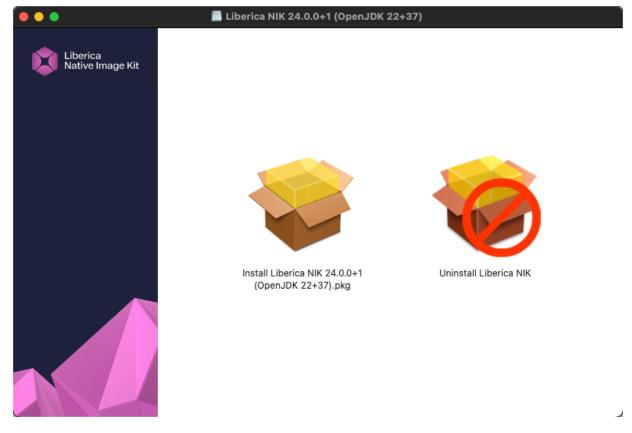

- 3. Click **Continue** on the Welcome screen.
- 4. Optionally, you can change the installation location. Press Install to proceed.

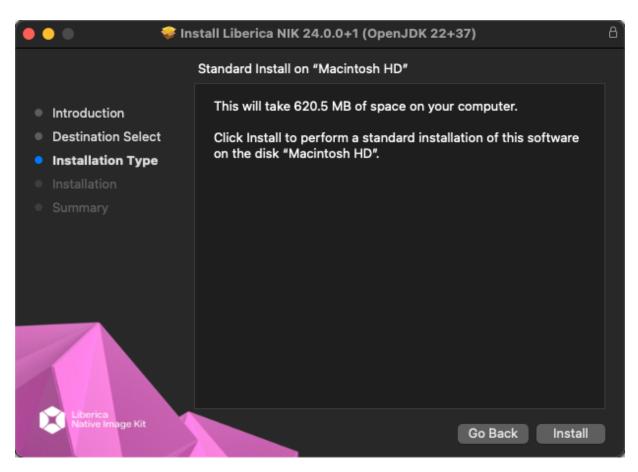

5. Confirm new software installation. The files will start copying immediately.

| Installer                                    |  |  |
|----------------------------------------------|--|--|
| Installer is trying to install new software. |  |  |
| Enter your password to allow this.           |  |  |
| re                                           |  |  |
| Password                                     |  |  |
|                                              |  |  |
| Install Software                             |  |  |
| Cancel                                       |  |  |
|                                              |  |  |

6. Once the installation is complete, press **Close** to exit the installation wizard.

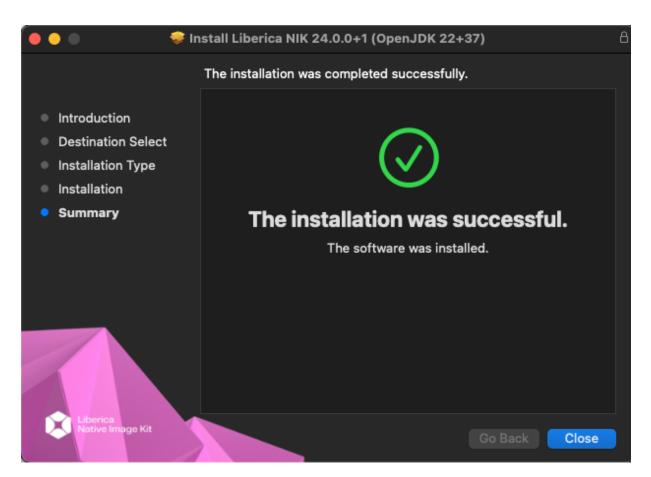

Liberica NIK 24.0.0 is installed to the /Library/Java/LibericaNativeImageKit/liberica-vm-24.0.0-openjdk22/ directory, or another directory with a similar name in /Library/Java/LibericaNativeImageKit, depending on the selected version of the JDK and package type (core, standard, or full). You can use the \$NIK\_HOME environment variable to store the path to the installed package: /Library/Java/LibericaNativeImageKit/liberica-vm-24.0.0-openjdk22/Contents/Home/.

### Installing ZIP bundle on macOS

1. To install Liberica NIK, download the .zip package.

```
curl -0 https://download.bell-sw.com/vm/24.0.0/bellsoft-liberica-vm-
openjdk22+37-24.0.0+1-macos-amd64.zip
```

2. After the download is finished, unpack the file.

```
unzip bellsoft-liberica-vm-openjdk22+37-24.0.0+1-macos-amd64.zip
sudo mv bellsoft-liberica-vm-openjdk22-24.0.0
/Library/Java/LibericaNativeImageKit/
```

### be//soft

This will unpack Liberica NIK to /Library/Java/LibericaNativeImageKit/. Either add Contents/Home/bin subdirectory to \$PATH, or remember /Library/Java/LibericaNativeImageKit/bellsoft-liberica-vm-openjdk22-24.0.0/Contents/Home/ as the \$NIK\_HOME environment variable.

To uninstall Liberica NIK, simply remove its directory and unset the related environmental variables.

### Liberica NIK dependencies on macOS

xcode is required for Liberica Native Image Kit. Install the necessary tools with the following command:

```
xcode-select --install
```

## 3. Linux

### Installing DEB and RPM packages

Download either .rpm or .deb package.

Install the package using the appropriate package manager. See the example for Apt:

sudo apt install ./bellsoft-liberica-vm-openjdk22+37-24.0.0+1-linux-amd64.deb

Or for an RPM-base system:

sudo yum install ./bellsoft-liberica-vm-openjdk22+37-24.0.0+1-linux-amd64.rpm

The package is installed to /opt/bellsoft/liberica-vm-24.0.0-openjdk22/.

For scripting purposes, we recommend adding the  $\{NIK_HOME\}$  environment variable that points to your Liberica Native Image Kit installation directory.

#### Installing standalone NIK package on GNU/Linux

To install Liberica NIK, download the .tar.gz package.

Unpack it with the following command.

```
export INSTALL_DIR=<your directory>
tar -C $INSTALL_DIR -xzf bellsoft-liberica-vm-openjdk22+37-24.0.0+1-linux-
amd64.tar.gz
```

This will unpack Liberica NIK to the selected directory. Either add \$INSTALL\_DIR/bellsoftliberica-vm-openjdk22-24.0.0/bin to \$PATH, or remember \$INSTALL\_DIR/bellsoftliberica-vm-openjdk22-24.0.0 as the \$NIK\_HOME environment variable.

To uninstall Liberica NIK, simply remove this directory and unset the related environmental variables.

## Liberica NIK dependencies on Linux

Several libraries are required for Liberica Native Image Kit on Linux systems. Install these libraries on Debian-based systems with the following command:

sudo apt install g++ make zlib1g-dev

Installed components also have additional libraries dependencies, such as Truffleruby depends on libssl-dev.

You can use a similar command to install dependencies on rpm-based systems. See this example for CentOS:

sudo yum install gcc-c++ make zlib-devel

Other types of Linux systems may require different packages.

## 4. Alpine Linux

### Installing APK package on Alpine Linux

Download the .dmg package.

Install the package using the appropriate package manager. See our example for Apt:

# Add public key to check signature
wget -P /etc/apk/keys/ https://apk.bell-sw.com/info@bell-sw.com5fea454e.rsa.pub
# Install package
sudo apk add ./bellsoft-liberica-vm-openjdk22+37-24.0.0+1-linux-x64-musl.apk

The package is installed to /opt/bellsoft/liberica-vm-24.0.0-openjdk22/.

For scripting purposes, we recommend adding the \${NIK\_HOME} environment variable which would point to your Liberica Native Image Kit installation directory.

#### Installing standalone NIK package on Alpine Linux

To install Liberica NIK, download the .tar.gz package.

```
wget https://download.bell-sw.com/vm/24.0.0/bellsoft-liberica-vm-openjdk22+37-
24.0.0+1-linux-x64-musl.tar.gz
```

Unpack it with the following command.

```
export INSTALL_DIR=<your directory>
tar -C $INSTALL_DIR -xzf bellsoft-liberica-vm-openjdk22+37-24.0.0+1-linux-x64-
musl.tar.gz
```

This will unpack Liberica NIK to the selected directory. Either add \$INSTALL\_DIR/bellsoftliberica-vm-openjdk22-24.0.0/bin to \$PATH, or remember \$INSTALL\_DIR/bellsoftliberica-vm-openjdk22-24.0.0 as the \$NIK\_HOME environment variable.

To uninstall Liberica NIK, simply remove this directory and unset the related environmental variables.

### Liberica NIK dependencies on Alpine Linux

Several libraries are required for Liberica Native Image Kit on Alpine Linux. Install these libraries with the following command:

sudo apk add bash g++ make zlib-static

Installed components also have additional libraries dependencies, such as Truffleruby depends on openssl-dev.

# 5. Microsoft Windows

### Installing with Microsoft Windows Installer package

- 1. Double-click the Windows installation file you downloaded. The Liberica NIK Setup Wizard opens.
- 2. Click **Next** on the Welcome screen.

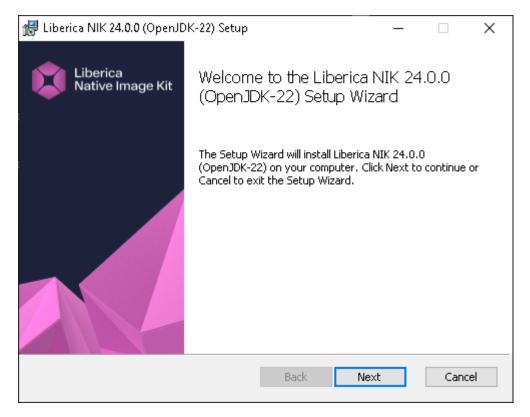

3. On the **Custom Setup** window, choose the features you need. Select a feature to see its description. In most cases, you can use the default setup. Click **Disk Usage** to see the available and required space on your disk. Click **Next**.

| # Liberica NIK 24.0.0 (OpenJDK-22) Setup                                            | - 🗆 X                                                                                                    |  |
|-------------------------------------------------------------------------------------|----------------------------------------------------------------------------------------------------|--|
| Custom Setup<br>Select the way you want features to be installed.                   | Liberica<br>Native Image Kit                                                                                                    |  |
| Click the icons in the tree below to change the wa                                  | y features will be installed.                                                                                                    |  |
| Liberica Native Image Kit<br>Add to PATH<br>Setup JAVA_HOME<br>Associate .jar files | Liberica NIK 24.0.0                                                                                                    |  |
|                                                                                     | This feature requires 669MB on<br>your hard drive. It has 0 of 3<br>subfeatures selected. The<br>subfeatures require 0KB on your<br>hard drive. |  |
| Location: C:\Program Files\BellSoft\LibericaNIK-24-OpenJDK-22\ Browse               |                                                                                                    |  |
| Reset Disk Usage                                                                    | Back Next Cancel                                                                                                    |  |

- 4. The package is ready to install. Press **Install**. If you see the User Account Control warning, verify the publisher (BELLSOFT) and click **Yes**.
- 5. After the installation is complete, click Finish to quit the Liberica NIK Setup Wizard.

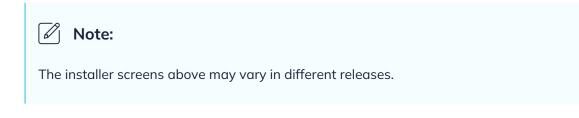

If you want to install Liberica NIK silently, open the command line and run the following command:

msiexec /quiet /i bellsoft-liberica-vm-openjdk22+37-24.0.0+1-windows-amd64.msi

Liberica NIK is installed to the C:\Program Files\BellSoft\LibericaNIK-24-OpenJDK-22 directory by default. For scripting purposes, we recommend adding the \$NIK\_HOME environment variable that points to your Liberica Native Image Kit installation directory.

#### Installing standalone package on Microsoft Windows

To install Liberica NIK as a standalone package on your computer, download the .zip package file

and unpack it to a folder. You can also use Windows PowerShell to download and unpack the zip file as follows:

Invoke-WebRequest "https://download.bell-sw.com/vm/24.0.0/bellsoft-liberica-vmopenjdk22+37-24.0.0+1-windows-amd64.zip" Expand-Archive bellsoft-liberica-vm-openjdk22+37-24.0.0+1-windows-amd64.zip -DestinationPath .

This will unpack Liberica NIK to the current directory. Either add bin subdirectory to PATH, or remember this directory as the *\$NIK\_HOME* environment variable.

#### Liberica NIK dependencies on Windows

Microsoft Visual Studio 2017 with Microsoft Visual C++ (MSVC) 15 or later is required for Liberica Native Image Kit.

Start x64 Native Tools Command Prompt to allow native-image and other utilities to find development tools and work from command prompt.

# 6. Installing language packages

Language packages, such as JS, Python, Wasm, and others can be downloaded from the <u>Liberica</u> <u>Native Image Kit Download Center</u> and installed as standalone components. To download the package:

- 1. Scroll down the page to the required OS.
- 2. Click the Package list and then click Additional Packages.
- 3. Click the language package you want to install.
- 4. Click the download link to the right of the **Package** list.

Once the download is complete, extract the package from zip or tar.gz archive to install it as a standalone component. You can also add <PACKAGE\_DIR>/bin path to your PATH environment variable, where PACKAGE\_DIR is the language package directory created after extraction.

For example, to install NodeJS package on a Linux OS, download it first and then extract using the following command:

tar -zxf nodejs-java-openjdk22+37-24.0.0+1-linux-amd64.tar.gz

The nodejs-openjdk22-24.0.0 directory is created. You can use the extracted language pack providing the path to its directory in commands as follows:

nodejs-openjdk22-24.0.0/bin/node --version
v18.18.2

You can also add the path to the nodejs-openjdk22-24.0.0/bin subdirectory to the \$PATH variable for the current terminal session if necessary.

export PATH=\$<NODEJS\_PACKAGE\_DIR>/bin:\$PATH

# 7. Verifying downloaded files

It is a good practice to verify the downloaded installation file by comparing its size on your drive to the size on the <u>Downloads</u> page.

A more advanced approach is to obtain the checksum of the downloaded file in a command-line interface and compare it to the one you can find next to the Liberica NIK link on the <u>Downloads</u> page. Check the OS-specific commands below.

#### Windows

To get the checksum of the downloaded file in the command-line, run the following command in Windows PowerShell. To run PowerShell, open the **Start** menu or press the Windows key + R, type powershell in the **Run** dialog box, and click **OK**.

(Get-FileHash .\bellsoft-liberica-vm-openjdk22+37-24.0.0+1-windows-amd64.msi -Algorithm SHA1).Hash

### Apple macOS

To get the checksum of the downloaded file, use the following command.

shasum -a 1 bellsoft-liberica-vm-openjdk22+37-24.0.0+1-macos-amd64.dmg

#### Linux

To get the checksum of the downloaded file, use the following command. The installation file extension depends on the Linux version.

shasum -a 1 bellsoft-liberica-vm-openjdk22+37-24.0.0+1-linux-amd64.deb

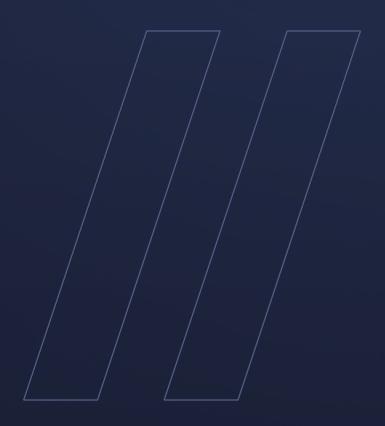

Liberica NIK 24.0.0+1 (22+37) Install Guide

be//soft